# **How to Manage Existing Pop-up Campaigns**

Picreel enables you to manage all your active  $\&$  inactive pop-up marketing campaigns effortlessly.

### **Use Case:**

An e-commerce company specializing in home decor aims to leverage Picreel pop-up campaigns to maximize conversions and sales during the upcoming holiday season.

## **By managing campaigns effectively, you can:**

- **1. Keep** your account neat
- **2. Focus** on well-performing pop-up campaigns

### **To Manage Existing Campaigns**

**Step 1:** In your Picreel account,

- Navigate to '**Campaigns**' from the dashboard
- Here, you can manage all your pop-up campaigns and set the view in List or Grid format.

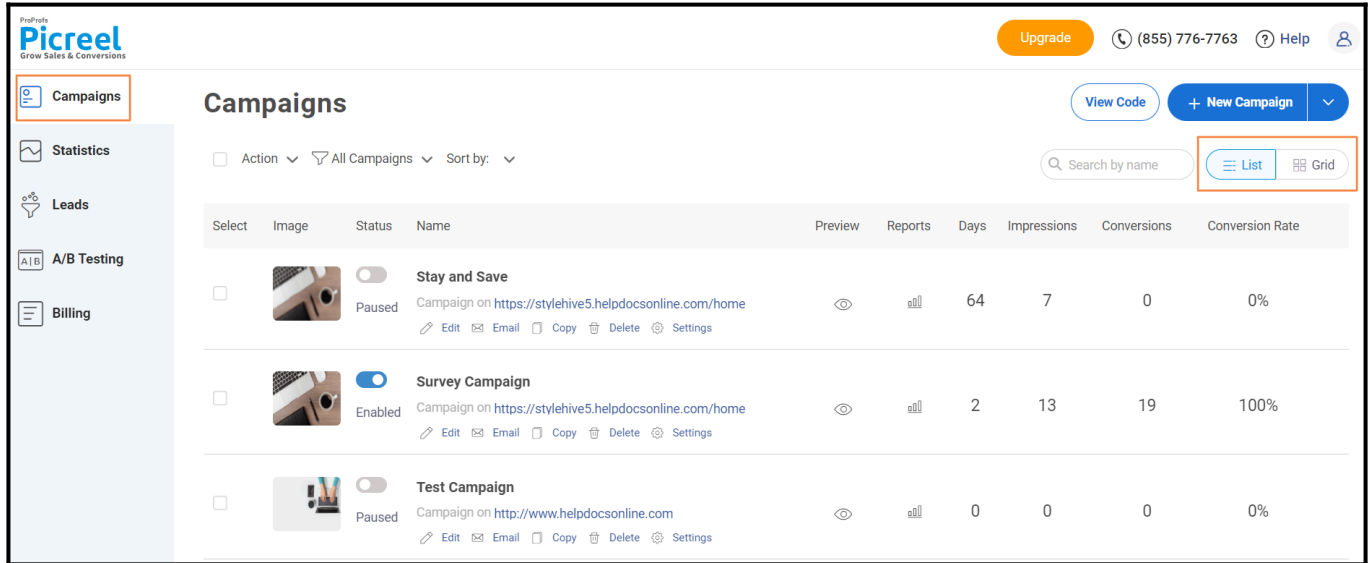

**Step 2:** You can perform the following actions on this page:

You may change the **status** of a campaign by clicking on the arrow next to the **play/pause** icon.

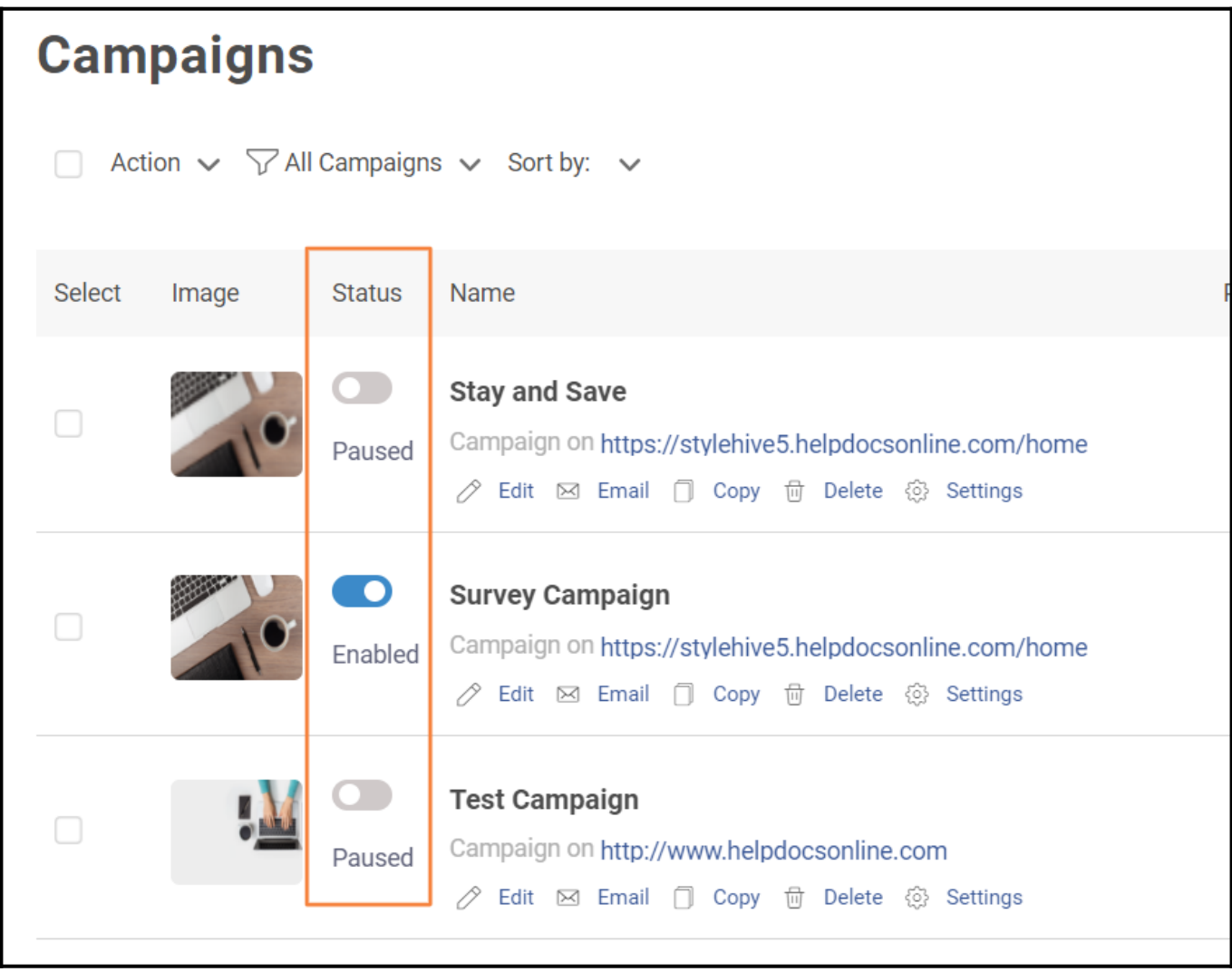

**Note:** Only pop-ups with the '**enabled**' status will display on your website pages.

You can also take **bulk action** on your campaigns, i.e., change the status of multiple campaigns at once by clicking on the checkbox.

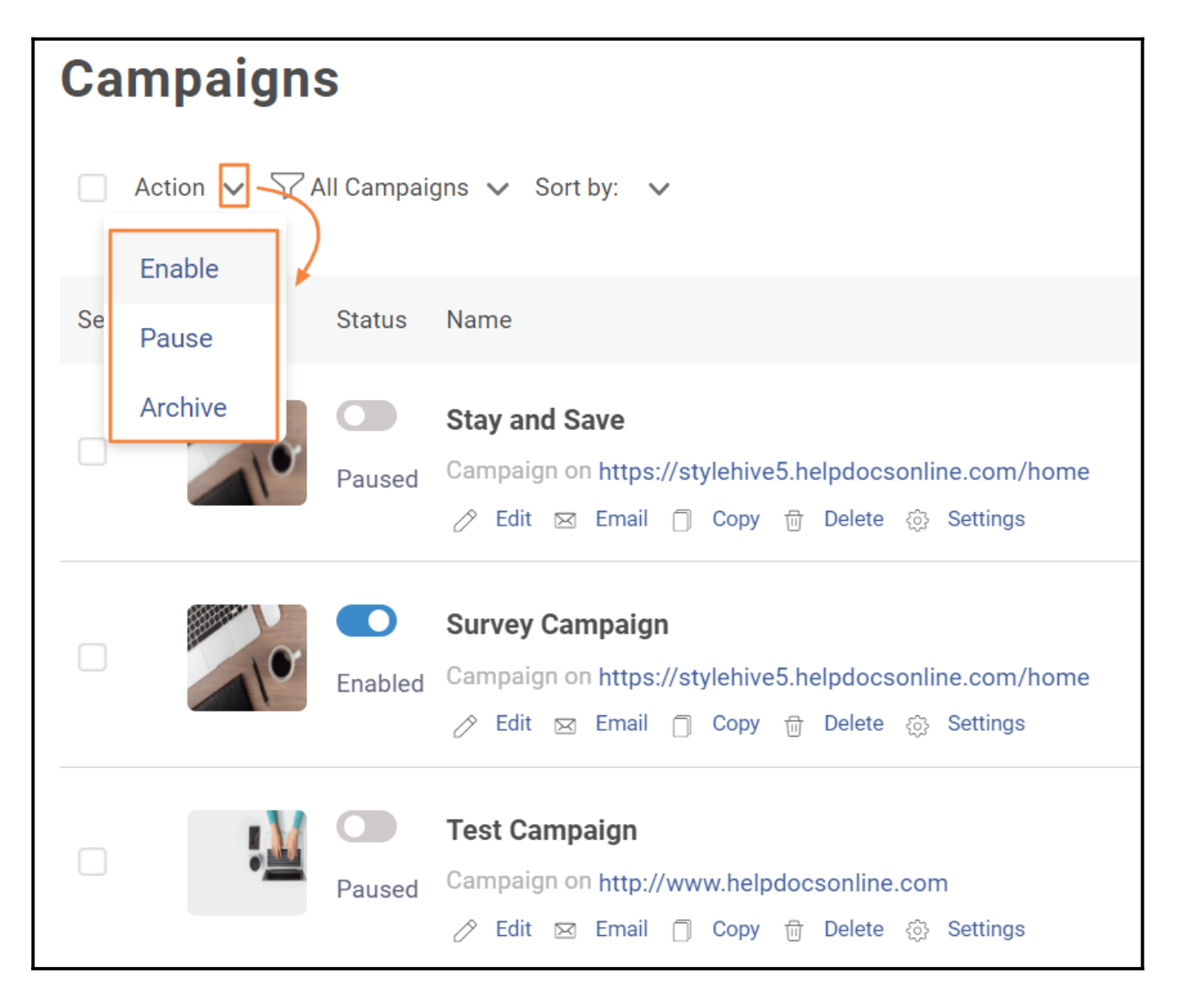

You can filter campaigns based on their status by clicking "**All Campaigns.**"

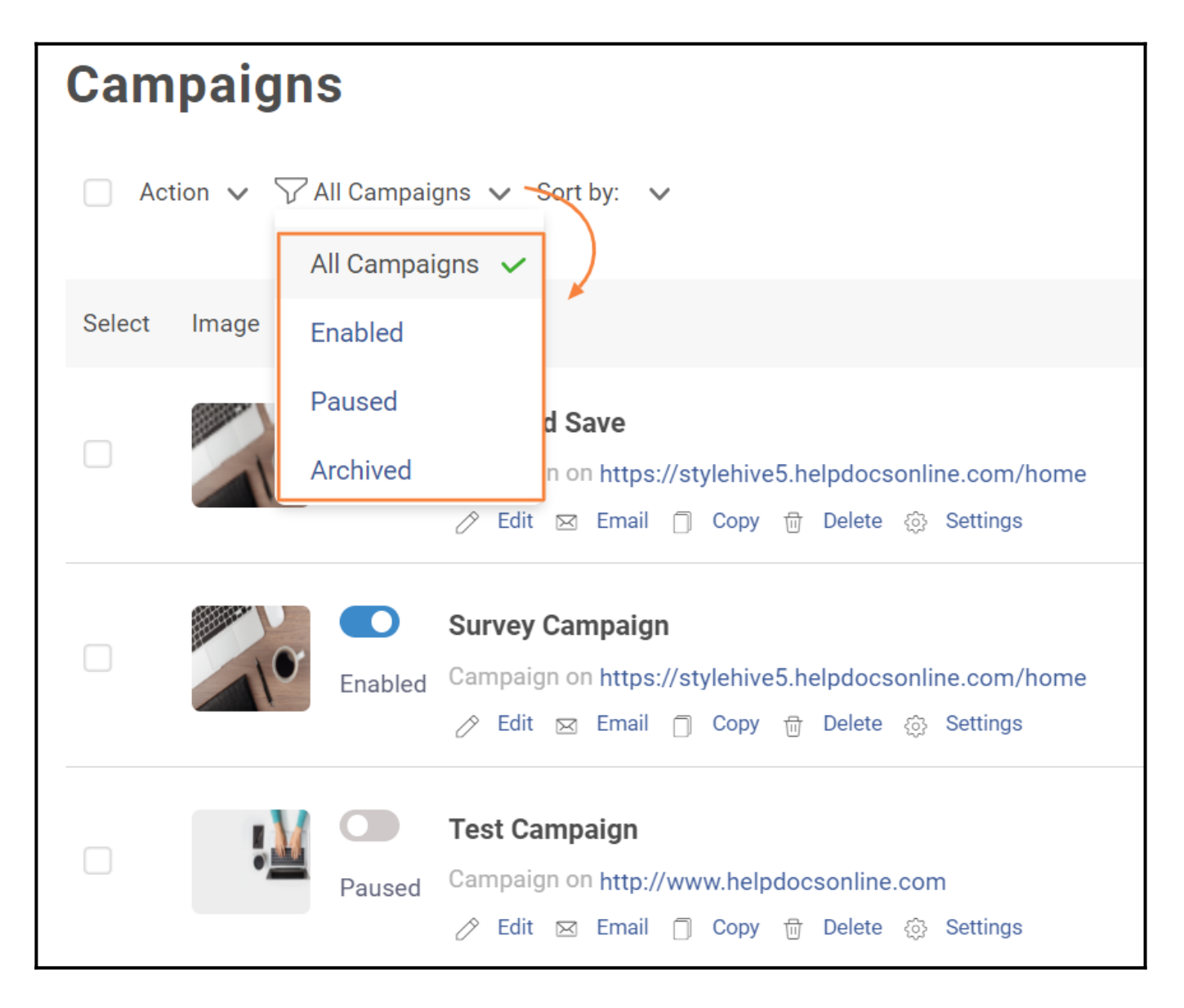

You can select the option to edit the design, copy, or delete your campaign. In addition, you can easily modify your targeting settings. Lastly, you can send leads to an email address by clicking on "**Email.**"

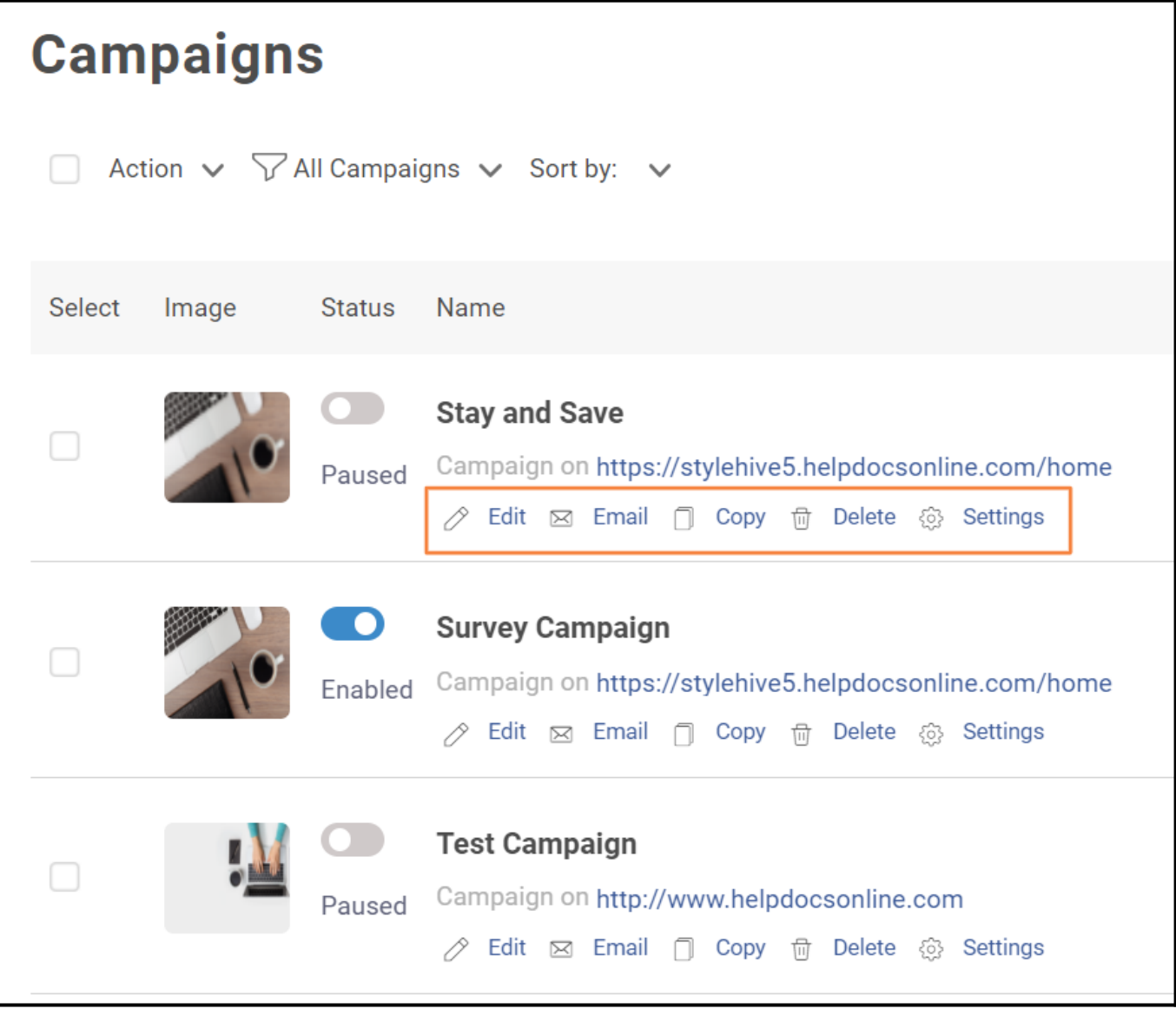

**Note:** Picreel moves a campaign to the **Archive** list when you delete it**.** 

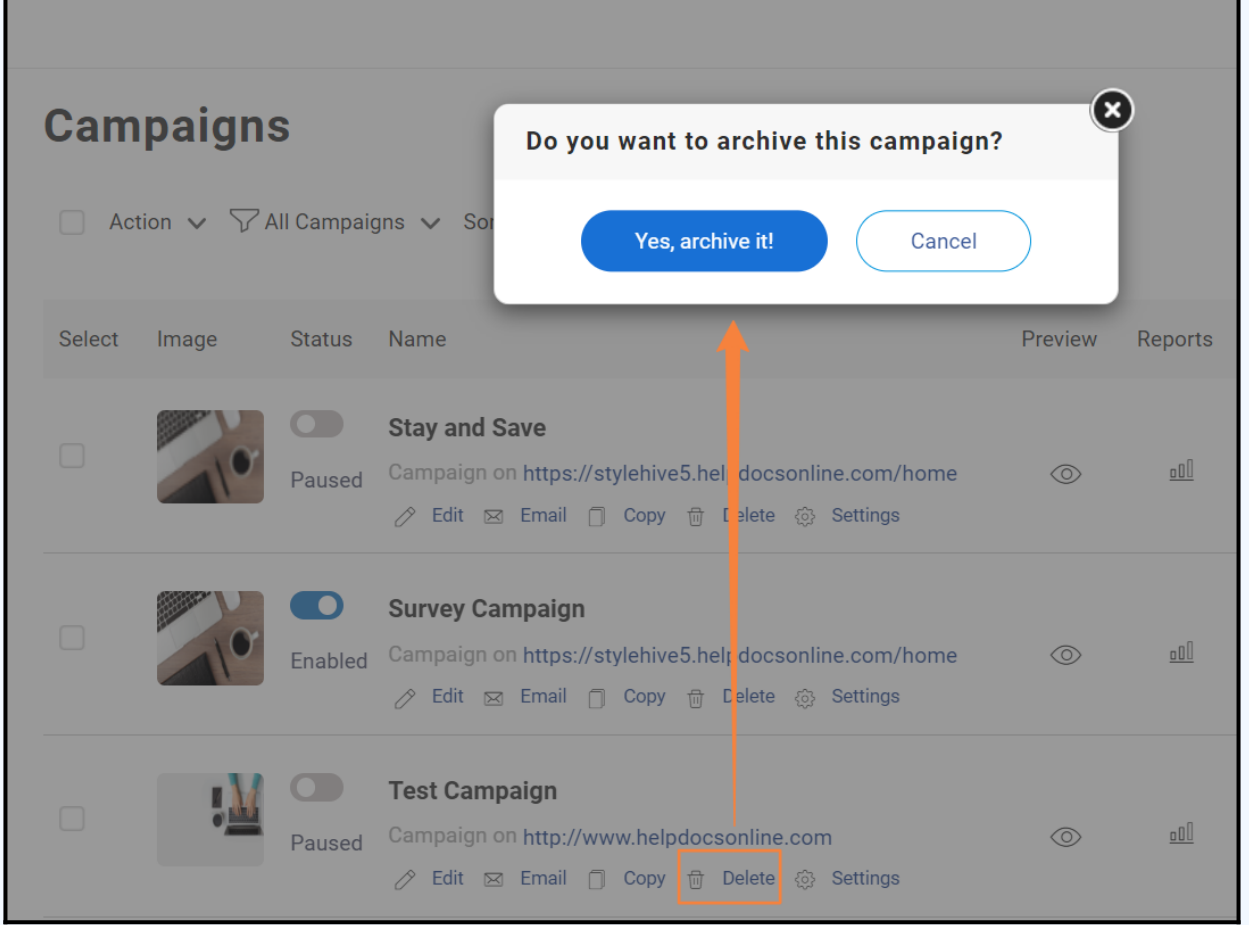

To restore the campaign, you can filter "**Archived**" campaigns and click the **Restore icon** to undo your action.

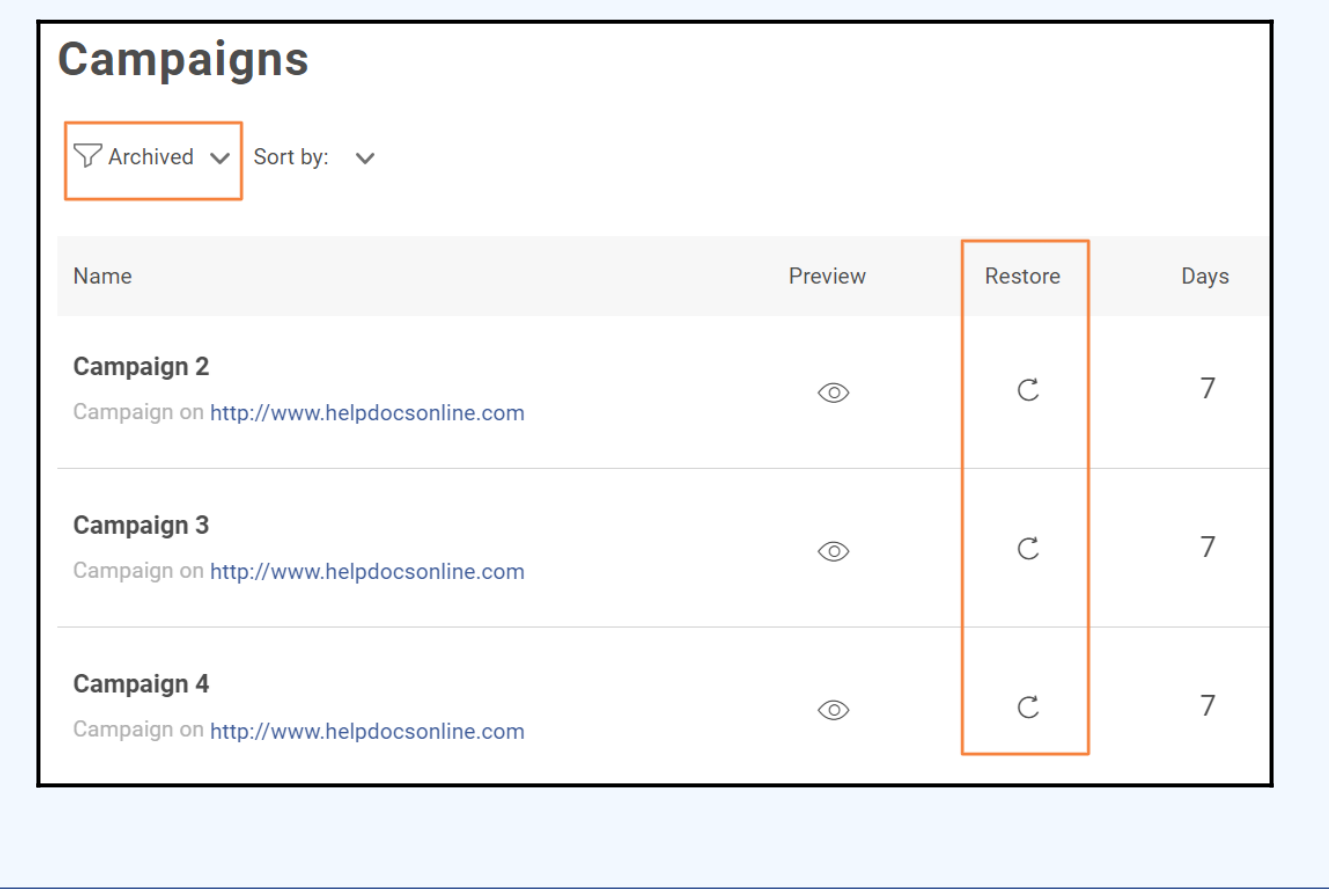

You can **sort** campaigns by their names or date modified.

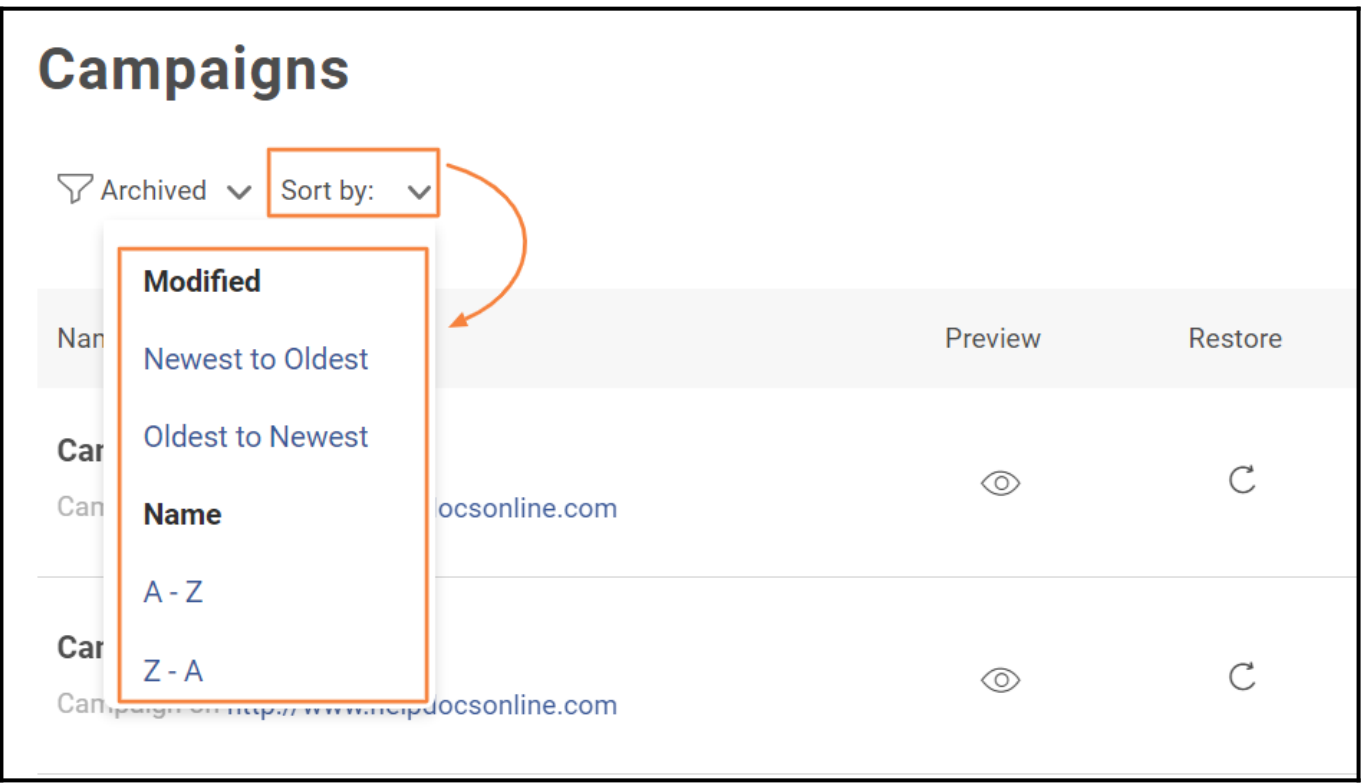

*That is all about managing all your existing campaigns in Picreel. If you encounter any issues or have any questions, don't hesitate to reach out to our [support team](http://www.proprofs.com/contact/).*

# **Related Articles:**

- [How to Configure Campaigns for Multiple Pages](https://help.picreel.com/campaigns_new/setting-campaign-for-group-of-pages)
- [How to Personalize Pop-ups With Previously Collected Data](https://help.picreel.com/Personalization/collected-data)
- [How to A/B Test Picreel's Pop-up Campaigns](https://help.picreel.com/statistics/abtest-campaigns)